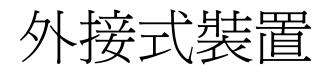

## 使用指南

#### © Copyright 2007 Hewlett-Packard Development Company, L.P.

Windows 是 Microsoft Corporation 在美國的 註冊商標。

本文件包含的資訊可能有所變更,恕不另行 通知。HP 產品與服務的保固僅列於隨產品及 服務隨附的明確保固聲明中。本文件的任何 部分都不可構成任何額外的保固。HP 不負責 本文件在技術上或編輯上的錯誤或疏失。

第 1 版:2007 年 4 月

文件編號:439973-AB1

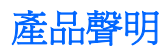

本使用指南會說明大部分機型一般所使用的功能。有些功能可能無法在您的電腦上使用。

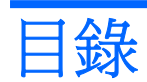

### 1 使用 USB 裝置

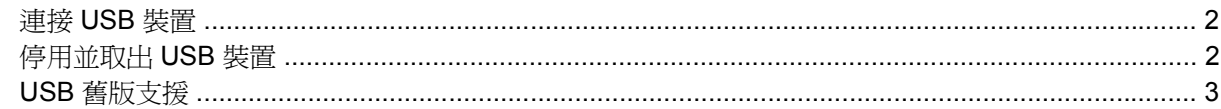

### 2 使用 1394 裝置

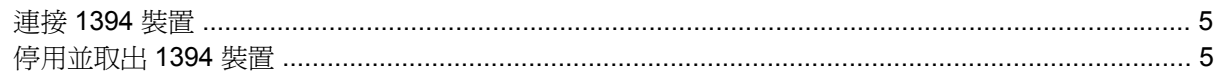

### 3 使用接駁接頭

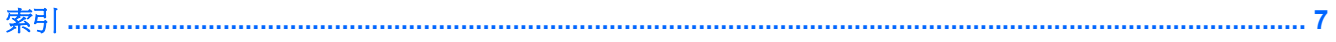

## <span id="page-6-0"></span>**1** 使用 **USB** 裝置

通用序列匯流排 (USB) 是一種硬體介面,能用來連接選購的外接式裝置(例如 USB 鍵盤、滑鼠、磁碟 機/光碟機、印表機、掃描器或集線器)。裝置可以連接至電腦或選購的接駁裝置。

有些 USB 裝置需要額外的支援軟體,通常會隨附裝置提供。有關裝置特定軟體的其他資訊,請參閱製 造商的指示。

此電腦有 3 個 USB 埠,分別支援 USB 1.0、USB 1.1 和 USB 2.0 裝置。 選購的接駁裝置或 USB 集線 器會提供額外的 USB 埠,可與電腦一起使用。

## <span id="page-7-0"></span>連接 **USB** 裝置

- △ 注意: 爲避免 USB 接頭受損,在連接 USB 裝置時,請不要太用力。
- 若要將 USB 裝置連接至電腦,請將裝置的 USB 纜線連接至 USB 埠。

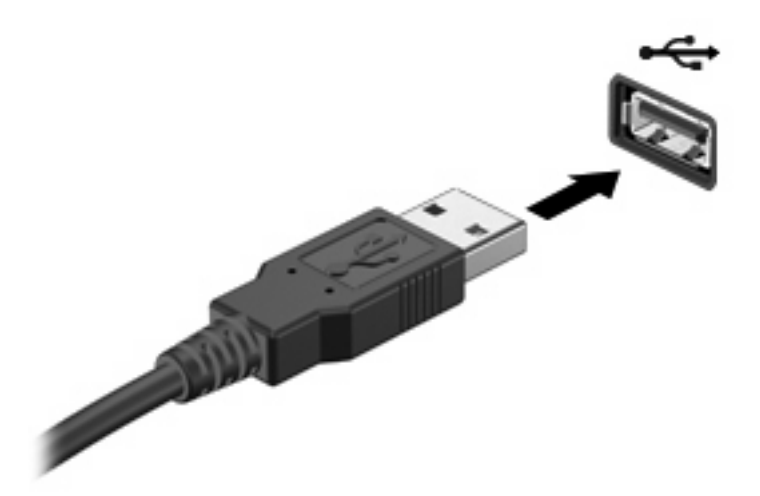

偵測到裝置時,您會聽到一個聲音。

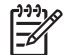

附註: 在第一次連接 USB 裝置時,工作列最右邊的通知區域會出現「正在安裝裝置驅動程式 軟體」的訊息。

### 停用並取出 **USB** 裝置

注意: 為防止資料遺失或系統停止回應,在取出 USB 裝置之前,請先停用它的功能。

注意: 爲避免 USB 接頭受損,取出 USB 裝置時,請不要用力拉纜線。

**1.** 在工作列最右邊的通知區中,按兩下「安全地移除硬體」圖示。

 $\frac{1}{2}$ 附註: 若要顯示安全地移除硬體圖示,請按一下通知區中的「顯示隱藏的圖示」圖示(**<** 或 **<<**)。

**2.** 按一下清單中的裝置名稱。

₿ 附註: 如果 USB 裝置未列出,則在您將該裝置取出之前,不需要先加以停用。

- 3. 請按一下「停止」,然後按一下「確定」。
- **4.** 移除裝置。

## <span id="page-8-0"></span>**USB** 舊版支援

USB 舊版支援(預設啟用)可讓您

- 在啓動期間或在非 Windows® 應用程式或公用程式時,請使用連接到電腦上 USB 埠的 USB 鍵 盤、滑鼠或集線器。
- 從選購的外接式 MultiBay 或選購的 USB 可啟動裝置來啟動或重新啟動。

在原廠設定中已啓用 USB 舊版支援。若要啓用或停用 USB 舊版支援:

- **1.** 請啟動或重新啟動電腦,然後在螢幕左下角顯示「F10 = ROM Based Setup」訊息時按下 f10 鍵, 以開啟「電腦設定」。
- 2. 使用方向鍵選擇「系統設定」>「裝置配置 (Device Configurations)」,然後按下 enter 鍵。
- 3. 使用方向鍵來啓用或停用 USB 舊版支援,再按下 f10 鍵。
- **4.** 若要儲存您的偏好設定並離開電腦設定 (Computer Setup),請使用方向鍵選擇「檔案」>「儲存變 更後離開 **(Save Changes and Exit)**」。然後依照螢幕上的說明繼續執行。

當電腦重新啟動時,您的偏好設定便會生效。

## <span id="page-9-0"></span>**2** 使用 **1394** 裝置

IEEE 1394 是一種硬體介面,用來將高速多媒體或資料儲存裝置連接至電腦。掃描器、數位相機和數位 攝影機通常需要使用 1394 連接。

有些 1394 裝置可能需要額外的支援軟體,通常會隨附裝置提供。有關裝置專用軟體的其他資訊,請參 閱該裝置的使用指南。

1394 埠支援 IEEE 1394a 裝置。

## <span id="page-10-0"></span>連接 **1394** 裝置 △ 注意: 爲避免 1394 埠接頭受損,在連接 1394 裝置時,請不要太用力。 ▲ 若要將 1394 裝置連接至電腦,請將裝置的 1394 纜線連接至 1394 埠。

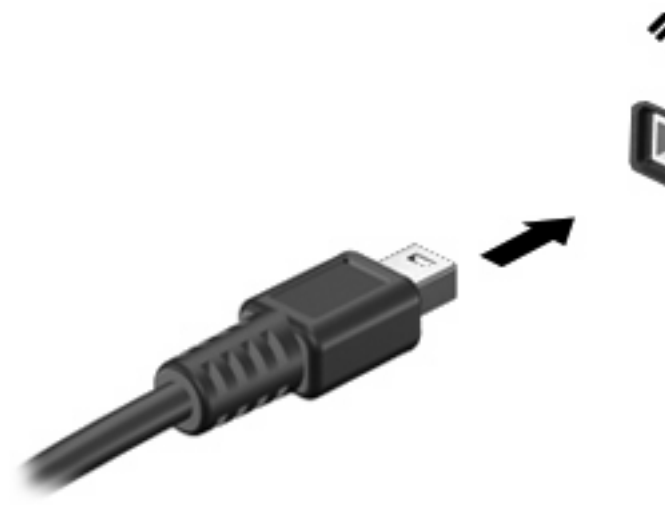

偵測到裝置時,您會聽到一個聲音。

### 停用並取出 **1394** 裝置

△ 注意: 爲防止資料遺失或系統停止回應,在取出 1394 裝置之前,請先加以停用。

注意: 爲避免 1394 接頭受損,取出 1394 裝置時,請不要用力拉纜線。

**1.** 在工作列最右邊的通知區中,按兩下「安全地移除硬體」圖示。

 $\mathbb{R}$ 附註: 若要顯示安全地移除硬體圖示,請按一下通知區中的「顯示隱藏的圖示」圖示(**<** 或 **<<**)。

**2.** 按一下清單中的裝置名稱。

 $\frac{1}{2}$ 附註: 如果未顯示裝置,則在您將該裝置取出之前,不需要先加以停用。

- 3. 按一下「停止」,然後按一下「確定」。
- **4.** 移除裝置。

# <span id="page-11-0"></span>**3** 使用接駁接頭

**HEILIN** 44

接駁接頭會將電腦連接至選購的接駁裝置。選購的接駁裝置提供額外的埠和接頭,可與電腦一起使用。

<span id="page-12-0"></span>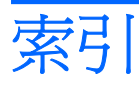

#### 符號**/**數字

1394 埠 [4](#page-9-0) 1394 裝置 停用 [5](#page-10-0) 連接 [5](#page-10-0) 說明 [4](#page-9-0) 1394 纜線, 連接 [5](#page-10-0)

### **U**

USB 埠, 識別 [1](#page-6-0) USB 集線器 [1](#page-6-0) USB 裝置 停用 [2](#page-7-0) 移除 [2](#page-7-0) 連接 [2](#page-7-0) 說明 [1](#page-6-0) USB 舊版支援 [3](#page-8-0) USB 纜線, 連接 [2](#page-7-0)

#### 十一畫

埠 1394 [4](#page-9-0) USB [1](#page-6-0) 接駁接頭 [6](#page-11-0)

### 十二畫

集線器 [1](#page-6-0)

#### 二十五畫以上

纜線 1394 [5](#page-10-0) USB [2](#page-7-0)